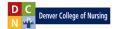

## How do I take a quiz or exam?

Follow these 6 steps to complete a quiz or exam:

**Step 1**: Click the "Week # Quiz" link.

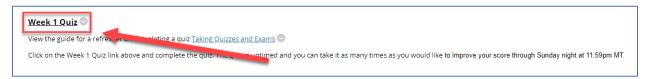

Step 2: Click the "Begin" button.

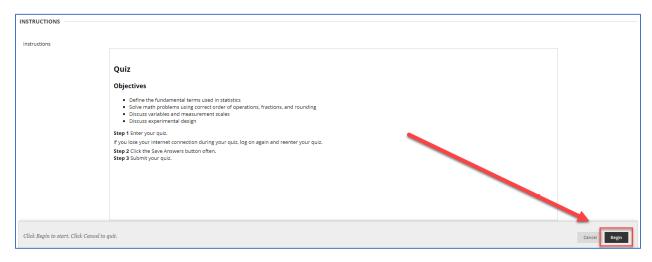

Step 3: Answer each question by clicking the radial button next to the most correct response.

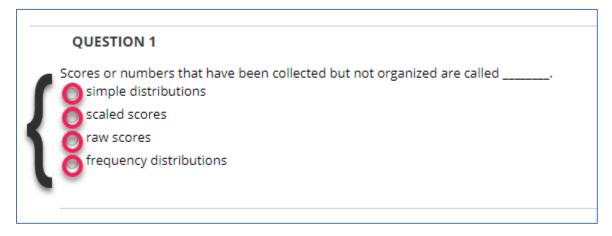

**Note:** You are allowed to save questions, leave the quiz, and come back at another time to complete. You can also retake the quiz as many times as needed.

Step 4: Click "Save and Submit" when you have answered all of the questions. Then click "OK."

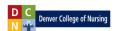

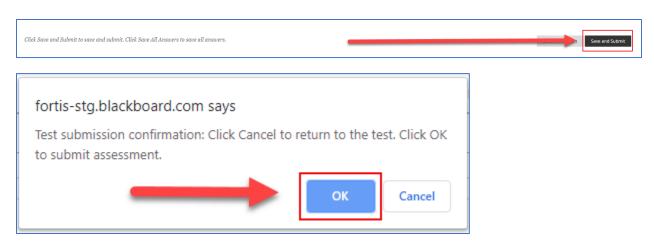

**Step 5**: Click "OK" to view your results.

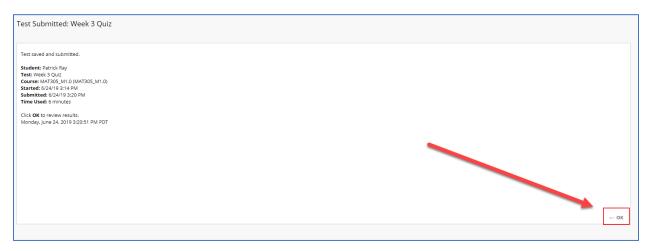

**Step 6**: Make sure you understand the correct responses if you missed any of the questions.